### **UPI & Net Banking**

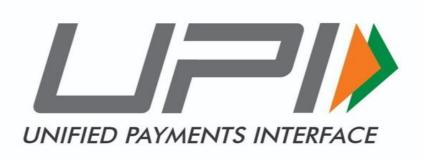

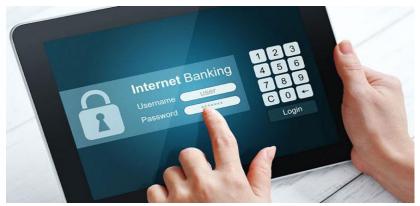

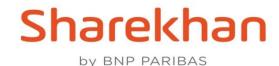

### Accounts → Fund Transfer

### RazorPay is integrated on below web page. UPI & Net Banking(Non Sharekhan banks) options are added in Payment Mode.

| Chanal the a                              |                                        |                    |                      |                 |                            |      |      |                  | HELP CHAT      | A-Z STOCKS MARKET     |
|-------------------------------------------|----------------------------------------|--------------------|----------------------|-----------------|----------------------------|------|------|------------------|----------------|-----------------------|
| Sharekhan                                 |                                        | All 🗸 Sha          | arekhan Kar          | Q               |                            | 6-9  |      | •                | TRADING MF     | ) ∛! ⊅ <sup>0</sup> ≡ |
| NIFTY : 12219.25 ▼-52.55 (-0.43%) OP   SE | NSEX : 41490.55 🔻 -190.99 (-0.46%)     | OP   MCXFO : 3706. | 72 🛦 4.87 (0.13%) OP | USDINR : 71.230 | 0 🛦 0.06 (0.08%) OP        |      |      |                  |                | LOGOUT                |
| ♦ PORTFOLIO ₹ ACCOUNTS                    | ti MARKETWATCH                         | 몇 TRADE NOW        | NEPORTS              | 👗 EMF           | 韋 RESEARCH                 | MEWS |      | ON CHAIN<br>DOLS | III CHARTS     | 🏦 IPO & OTHERS        |
|                                           |                                        |                    | FUND TRANSF          | FER MY FORM     | S                          |      |      |                  |                |                       |
| CASH TRANSFER                             |                                        |                    |                      | Available       | Balances                   |      |      |                  |                |                       |
| BANK TO EQUITY                            | Enter the Amount you want to add :     |                    |                      |                 | EQUITY/DERIVATIVE (Active) |      |      | IPO (Act         | ive)           | ₹0                    |
| BANK TO IPO                               | Select Bank A/c :                      | MUTUAL FU          | ₹1                   | CURREN          | NCY (Inactive)             | ₹0   |      |                  |                |                       |
| BANK TO MF                                | Ratnakar Bank Ltd (30900008            | 0334)              | *                    | COMMODI         | TY (Active)                |      | ₹0   | EMF (Ina         | active)        | ₹0                    |
| NEFT/RTGS                                 | Select Segment :                       |                    |                      |                 |                            |      |      |                  |                |                       |
| BANK TO COMMODITY                         | Equity Trading(A/C)                    |                    | *                    | Bank De         | tails                      |      |      |                  |                |                       |
| WITHDRAW CASH                             | Payment Mode                           |                    | -                    |                 | Bank                       |      |      |                  | Account No     |                       |
| EQUITY TO BANK                            | <ul> <li>UPI O Netbanking O</li> </ul> | NEFT/RTGS/Cheq     | ue                   | Detection 1     | - Park I dd                |      | 2000 | 00000004         |                |                       |
| COMMODITY TO BANK                         |                                        |                    |                      | 📄 Ratnak        | ar Bank Ltd                |      | 3090 | 00080334         |                |                       |
| MF TO BANK                                | Please enter selected bank UPI id      |                    |                      |                 |                            |      |      |                  | ADD/WITHDRAW F | UND REPORT            |
| IPO TO BANK                               |                                        |                    |                      |                 |                            |      |      |                  |                |                       |
| ALLOCATE FUND                             | SUBMIT                                 |                    |                      |                 |                            |      |      |                  |                |                       |
| EQUITY TO MF                              |                                        |                    |                      |                 |                            |      |      |                  |                |                       |
| EQUITY TO IPO                             |                                        |                    |                      |                 |                            |      |      | Chanalahara      | chat           |                       |
| ACKNOWLEDGEMENT DISCLAIMER                |                                        |                    |                      |                 |                            |      |      | Sharekhan        | Chat           |                       |

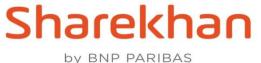

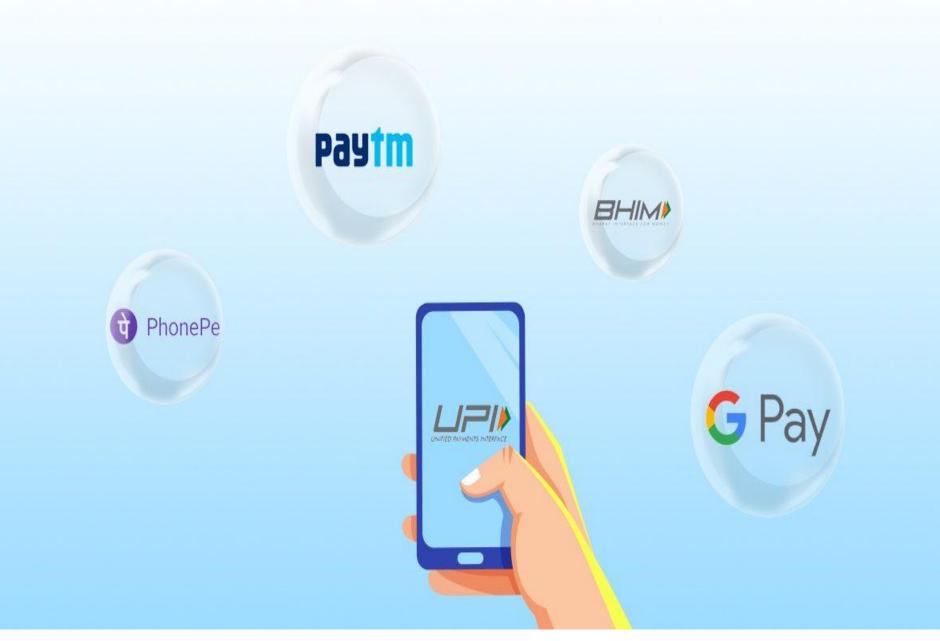

### **UPI Journey**

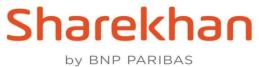

Sharekhan Sharekhan Kar All by BNP PARIBAS NIFTY: 12262.75 ▼ -9.05 (-0.07%) OP | SENSEX: 41642.66 ▼ -38.88 (-0.09%) OP | MCXFO: 3704.47 ▲ 2.62 (0.07%) OP | U PORTFOLIO Recounts REPORTS 1 MARKETWATCH E TRADE NOW FUND TRANSF CASH TRANSFER Enter the Amount you want to add : BANK TO EQUITY BANK TO IPO Select Bank A/c : Ratnakar Bank Ltd (30900080334) BANK TO MF NEFT/RTGS Select Segment : Equity Trading(A/C) BANK TO COMMODITY WITHDRAW CASH Payment Mode EQUITY TO BANK UPI O Netbanking O NEFT/RTGS/Cheque COMMODITY TO BANK Please enter selected bank UPI id MF TO BANK 123456789@upi IPO TO BANK ALLOCATE FUND SUBMIT DISCLAIMER ACKNOWLEDGEMENT

Sharekhan

by BNP PARIBAS

### 1. Enter Amount

- 2. Select Bank
- 3. Select Segment
- 4. Select Payment Mode
- 5. Select payment mode as UPI
- 6. Enter UPI ID
- 7. Click on Submit

8. After clicked on submit button, Payment request pop up will display.
 9. User will be allowed 5 minutes to complete the transaction from respective UPI App

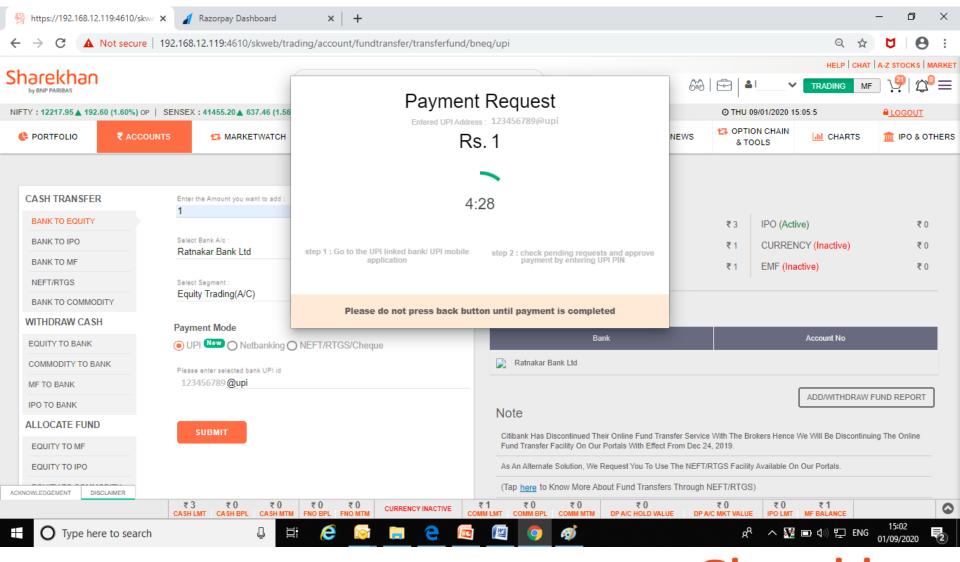

### Sharekhan

### 10. Open respective UPI App & check pending transactions (BHIM)

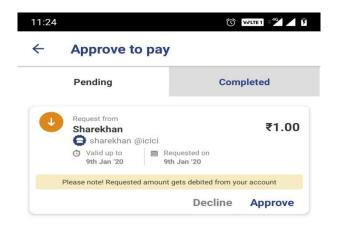

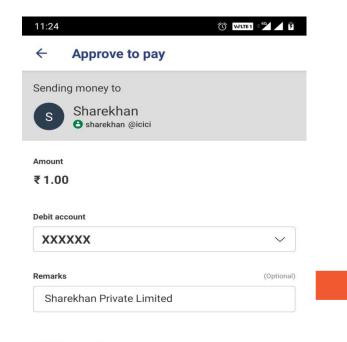

\* Add to favourites

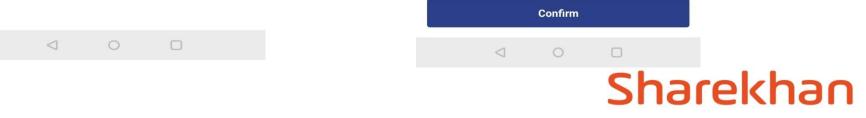

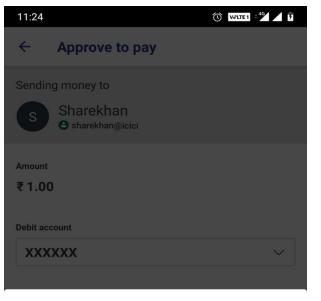

#### **Confirm To Pay**

Please confirm the details before sending money.

#### To Sharekhan sharekhan @icici

c

Amount ₹1.00

Debit account

Remarks Sharekhan Private Limited

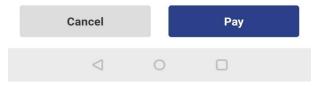

| Mon            | ey sent! |
|----------------|----------|
| Customer name  |          |
| Sharekhan      |          |
| Transaction ID | Amount   |
| 000911451180   | ₹1.00    |
| Date           | Time     |
| 9th Jan 2020   | 11:25 AM |
| Debited from   |          |
| XXXXXX         |          |

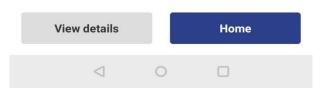

### Sharekhan

#### 10. Open respective UPI App & check pending transactions (Gpay)

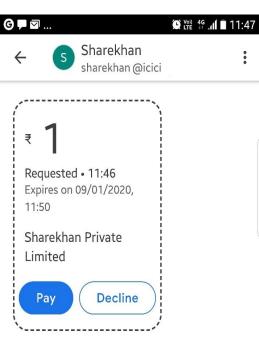

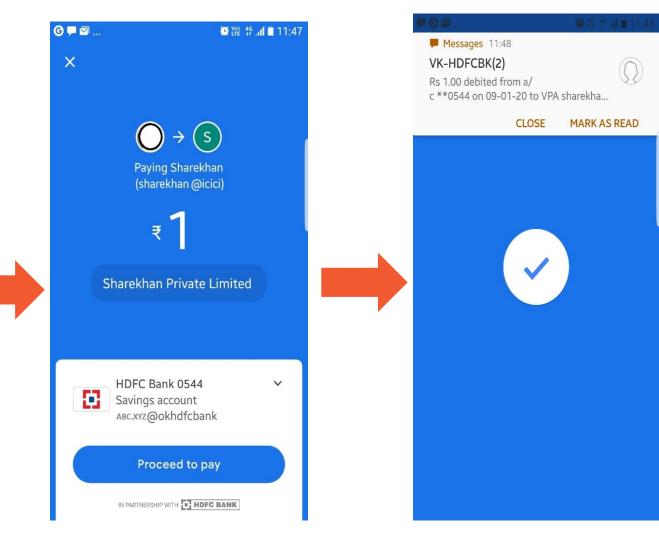

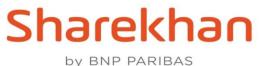

### Success message on Web

| Sharokhan                                                            |                                                                                      |                                                                                                    |       |                               | HELP CHAT               | A-Z STOCKS MARKET |  |
|----------------------------------------------------------------------|--------------------------------------------------------------------------------------|----------------------------------------------------------------------------------------------------|-------|-------------------------------|-------------------------|-------------------|--|
| Sharekhan<br>by BNP PARIBAS                                          |                                                                                      | ion Success                                                                                        | × 643 | 🔂   ♣ Hi                      |                         | =) ソ઼º  ☆º≡       |  |
| NIFTY : 12219.80 194.45 (1.62%) OP   SENSEX : 41466.56 488.82 (1.59  | Transaction Success ×                                                                |                                                                                                    |       | @ THU 09/01/2020              | 15:07:30 PM             | LOGOUT            |  |
| C PORTFOLIO ₹ ACCOUNTS  MARKETWATCH                                  |                                                                                      | Account.<br>Rs. 1                                                                                  | NEWS  | C OPTION CHAIN<br>& TOOLS     | dl CHARTS               | 🏦 IPO & OTHERS    |  |
| CASH TRANSFER Enter the Amount you want to add : BANK TO EQUITY 1    | Segment<br>The Transaction Amount<br>Sharekhan Transaction ID<br>Bank Transaction ID | : CASH<br>: 1<br>: 7655369<br>: 12345689                                                           |       | ₹3 IPO (Ad                    | tive)                   | ₹0                |  |
| BANK TO IPO Select Bank A/o :<br>BANK TO MF Ratnakar Bank Ltd (      |                                                                                      |                                                                                                    |       |                               | ENCY (Inactive)         | ₹0<br>₹0          |  |
| NEFT/RTGS Select Segment :<br>BANK TO COMMODITY Equity Trading(A/C)  |                                                                                      | Bank Details                                                                                       |       |                               |                         |                   |  |
| WITHDRAW CASH                                                        |                                                                                      | Bank                                                                                               |       |                               | Account No              |                   |  |
| EQUITY TO BANK                                                       | ) NEFT/RTGS/Cheque                                                                   | Ratnakar Bank Ltd                                                                                  |       |                               | ACCOUNT NO              |                   |  |
| Please enter selected bank UPI id<br>1234567890@upi<br>IPO TO BANK   |                                                                                      | Nata                                                                                               |       |                               | ADD/WITHDRAW            | FUND REPORT       |  |
| ALLOCATE FUND                                                        |                                                                                      | Note<br>Citibank Has Discontinued Their Online Fun<br>Fund Transfer Facility On Our Portals With B |       |                               | e We Will Be Discontinu | ing The Online    |  |
| EQUITY TO MF                                                         |                                                                                      | As An Alternate Solution, We Request You T                                                         |       |                               | On Our Portals.         |                   |  |
| ACKNOWLEDGEMENT DISCLAIMER<br>₹3 ₹0 ₹0<br>CASH LMT CASH BPL CASH MTM | ₹0 ₹0<br>FNO BPL FNO MTM CURRENCY INACTIVE                                           | ₹1 ₹0 ₹0 ₹0<br><u>COMM LMT</u> <u>COMM BPL</u> <u>COMM MTM</u> <u>DP A/C HOLD</u>                  | -     | ₹0 ₹0<br>A/C MKT VALUE IPO LM | ₹1<br>T MF BALANCE      | ٥                 |  |

Sharekhan by BNP PARIBAS

## Failure message on Web

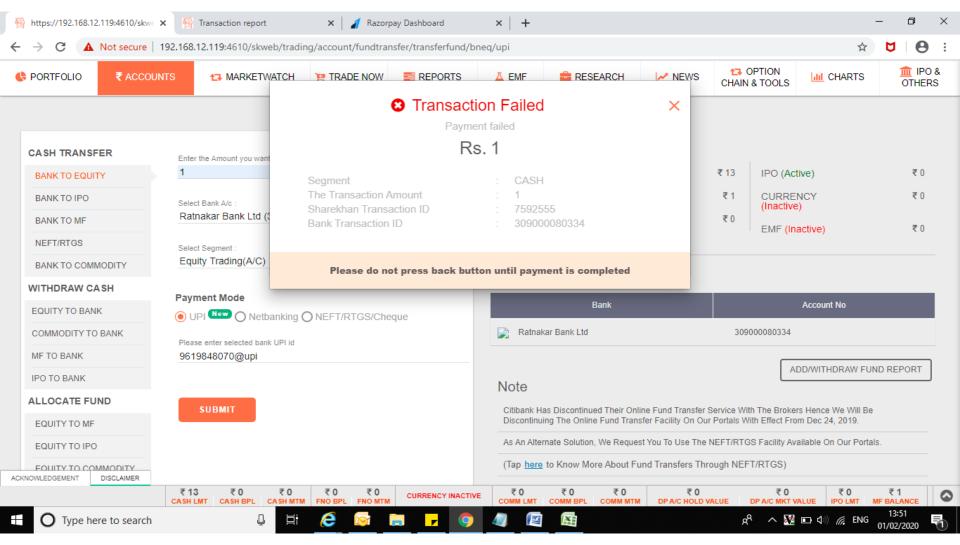

### Sharekhan

# Follow next slides to share "Sharekhan Transaction ID" in case of failure

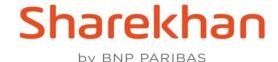

# Account→ Fund transfer→ Click add/withdraw fund report

| → C                                   | ekhan.com/skweb/trading/accou              | nt/fundtransfer/trar       | nsferfund/bneq/upi        |                |                              |                             |                                  | ☆                          | U 🖓                   |
|---------------------------------------|--------------------------------------------|----------------------------|---------------------------|----------------|------------------------------|-----------------------------|----------------------------------|----------------------------|-----------------------|
| arekhan<br>by BNP PARIBAS             | All V Sharekhan Kar                        |                            |                           |                |                              | 60 E                        | FEEDBACK   HELP   CHAT   A-Z STO |                            |                       |
| FY : 8597.75 ▲ 316.65 (3.82%) CL      | SENSEX : 29468.49 🛦 1028.17 (              | 3.62%) CL   MCXFC          | D : 8250.5 🛦 44.96 (0     | .55%) OP   USE | INR : 75.6675 ▼-0.30 (-      | 0.39%) op                   | O TUE 31/03/20                   | 20 16:28:28 PM 🛔           | <u>≜LOG</u>           |
| PORTFOLIO ₹ ACCOUN                    | TS 13 MARKETWATCH                          | Y TRADE NOW                | NEPORTS                   | 👗 EMF          | 🚔 RESEARCH                   | MEWS                        | CHAIN & TOOLS                    | CHARTS                     |                       |
|                                       |                                            |                            | FUND TRANSF               | ER MY FORM     | IS                           |                             |                                  |                            |                       |
| CASH TRANSFER                         |                                            |                            |                           | Availabl       | e Balances                   |                             |                                  |                            |                       |
| BANK TO EQUITY                        | Enter the Amount you wa                    | nt to add :                |                           | EQUITY/D       | ERIVATIVE (Active)           | ₹                           | 12.28 IPO (A                     | Active)                    | ₹0                    |
| BANK TO IPO                           | Select Bank A/c :                          |                            | MUTUAL FUND (Active)      |                | ₹                            | ₹2,210 CURRENCY<br>(Active) |                                  | ₹0                         |                       |
| BANK TO MF                            |                                            |                            | ~                         | COMMOD         | ITY (Active)                 |                             | ₹0                               | Inactive)                  | ₹0                    |
| BANK TO CURRENCY                      | Select Segment :                           |                            |                           |                |                              |                             |                                  | inderve)                   |                       |
| NEFT/RTGS                             | Equity Trading(A/C)                        |                            | ~                         |                |                              |                             |                                  |                            |                       |
| BANK TO COMMODITY                     | Payment Mode                               |                            |                           | Bank De        | etails                       |                             |                                  |                            |                       |
| WITHDRAW CASH                         | UPI New O Netbankin                        | g O NEFT/RTGS/             | Cheque                    |                | Bank                         |                             |                                  | Account No                 |                       |
| EQUITY TO BANK                        | -                                          |                            |                           |                |                              |                             |                                  |                            |                       |
| COMMODITY TO BANK                     | Please enter selected ba                   | nk UPI id                  |                           |                |                              |                             |                                  |                            |                       |
| MF TO BANK                            |                                            |                            |                           | Note           |                              |                             |                                  | ADD/WITHDRAW FUI           | ID REPORT             |
| IPO TO BANK<br>OWLEDGEMENT DISCLAIMER | SUBMIT                                     |                            |                           |                | las Discontinued Their Onl   | line Fund Transfer S        | ervice With The Bro              | kers Hence We Will Be      |                       |
|                                       | ₹12.28 ₹0 ₹0<br>CASH LMT CASH BPL CASH MTM | ₹0 ₹0<br>FNO BPL FNO MTM C | ₹0 ₹0<br>URR LMT CURR BPL |                | 0 ₹0 ₹<br>M LMT COMM BPL COM | 0 ₹ 0<br>M MTM DP A/C HOL   |                                  | ₹0 ₹0<br>MKT VALUE IPO LMT | ₹ 2,210<br>MF BALANCE |

### Sharekhan

## Share Transaction No

|                                                                |                                  |                                                                |                  |                    |                         |                         |                             |               |                   | FEEDBACK HELI  |       |          | S MAR         |
|----------------------------------------------------------------|----------------------------------|----------------------------------------------------------------|------------------|--------------------|-------------------------|-------------------------|-----------------------------|---------------|-------------------|----------------|-------|----------|---------------|
| harekhan                                                       | Fund Re                          | eport                                                          |                  |                    |                         |                         |                             |               |                   | ×              |       |          | ري<br>۲       |
| FTY : 8597.75 🛦 316.65 (                                       | FUND TRANS                       | SFER REPORT                                                    | WITHDRAV         | V CASH REPOR       | т                       |                         |                             |               |                   |                | N     | <u> </u> | .ogou         |
| PORTFOLIO                                                      | ransaction                       |                                                                |                  |                    | Requested               | Response                |                             | Bank Transfer | S2K Transfer      | <i>a</i>       | ARTS  |          | IPO 8<br>HERS |
|                                                                | No                               | Status                                                         | Bank ID          | Amount             | Date                    | Date                    | Error Msg                   | ID            | ID                | Channel Code   |       |          |               |
|                                                                | 8722000                          | Transaction<br>Complete                                        | 740              | 1.00               | 25-Mar-2020<br>11:01:09 | 25-Mar-2020<br>11:02:48 | null                        | 0             | 38302659          | Equity         |       |          |               |
|                                                                | 8467619                          | Transaction<br>Complete                                        | 740              | 1.00               | 16-Mar-2020<br>16:32:26 | 16-Mar-2020<br>16:33:05 | null                        | 0             | 38045972          | Equity         |       |          |               |
| CASH TRANSFER                                                  | 8413110                          | Req. failed at<br>bank                                         | 740              | 1.00               | 13-Mar-2020<br>14:30:42 | 13-Mar-2020<br>14:44:39 | N/A                         | 0             |                   | Equity         | -     |          | <b>T</b> 0    |
| BANK TO EQUITY                                                 | 8412393                          | Req. failed at                                                 | 740              | 1.00               | 13-Mar-2020<br>14:19:38 | 13-Mar-2020<br>14:34:34 | N/A                         | 0             |                   | Equity         |       |          | ₹0            |
| BANK TO IPO                                                    | Note : Records                   | s are available fo                                             | r last 30 days o | only.              | 11110100                | 11101101                |                             |               |                   |                | ve)   |          | ₹0            |
| BANK TO MF                                                     | Status Information               | ation<br>1 Complete : Tra                                      | incaction succe  | ceful              |                         |                         |                             |               |                   |                |       |          | ₹0            |
|                                                                |                                  |                                                                |                  |                    |                         |                         |                             |               |                   |                |       |          |               |
| BANK TO CURREN                                                 | 2) Req. failed                   | at Dank . Hansa                                                |                  |                    |                         |                         |                             |               | a/c then your a   | ccount will be |       |          |               |
| BANK TO CURREN                                                 | 3) Req. submi                    | it to bank : Transa<br>it to bank : Trans<br>proximately in 30 |                  | ng, If funds are o | lebited from you        | r Bank a/c and r        | not credited into y         | our Sharekhan | arc, incli your a | coount will be |       |          |               |
|                                                                | 3) Req. submi<br>credited in app | it to bank : Trans<br>proximately in 30                        |                  | ng, If funds are o | lebited from you        | r Bank a/c and r        | not credited into y<br>Bank | our Sharekhan | a/c, then your a  | Accourt        | nt No |          |               |
| NEFT/RTGS                                                      | 3) Req. submi<br>credited in app | it to bank : Trans<br>roximately in 30<br>'ayment Mode         | minutes.         |                    |                         | -                       | -                           | our Sharekhan | arc, men your a   |                | nt No | -        |               |
| NEFT/RTGS<br>BANK TO COMMOL                                    | 3) Req. submi<br>credited in app | it to bank : Trans<br>proximately in 30                        | minutes.         |                    |                         | r Bank a/c and r        | -                           | our Snarekhan |                   |                | nt No |          |               |
| NEFT/RTGS<br>BANK TO COMMOE<br>WITHDRAW CASH                   | 3) Req. submi<br>credited in app | it to bank : Trans<br>roximately in 30<br>'ayment Mode         | Metbanking ON    | NEFT/RTGS/Che      |                         | -                       | -                           | our Sharekhan |                   | Accour         | It No | ND REPO  | RT            |
| NEFT/RTGS<br>BANK TO COMMOD<br>WITHDRAW CASH<br>EQUITY TO BANK | 3) Req. submi<br>credited in app | it to bank : Trans<br>roximately in 30<br>ayment Mode          | Metbanking ON    | NEFT/RTGS/Che      |                         | -                       | -                           | our Sharekhan |                   | Accour         |       | ND REPO  | RT            |

### Sharekhan